## **BEFORE WEDNESDAY, JUNE 5 IMPORTANT:** Send any planned INTERAC e-Transfers®. Remind your e-Transfer recipients to accept their funds and/or to cancel any pending e-Transfers. Fulfill any Request Money (via e-Transfer) requests. Accept or cancel any legitimate e-Transfers. Make a list, print, or screenshot all e-Transfer recipient contact information and keep them in a safe place. Screenshot and save/print your e-Transfer history. **BEFORE FRIDAY, JUNE 7 IMPORTANT:** Complete any in-branch banking early on Friday, June 7 to avoid delays. Take out cash and/or ensure there is a limit available on credit cards to pay for transactions during integration weekend. Please note the Transcona Hi Neighbour festival coincides with ATM/POS outage so ensure you have cash on-hand prior to June 7. Ensure any bills due June 7-10 have been paid. **BUSINESSES:** Approve any two-signor approvals required for pending online banking transactions. Take note of CRA Business Bill Payees.

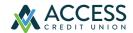

For further details on the integration weekend, please visit casera.cusuccess.ca.

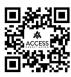

## **AFTER MONDAY, JUNE 10**

On June 10, the way you log into online and mobile banking will change.

- » You will log into online banking from the accesscu.ca website using your Casera debit card number (or the unique 16-digit code mailed to you for onboarding purposes).
- » You will then be prompted to create a new username and a new password.
- » The requirements for creating a strong password are: No fewer than 10 and no more than 34 characters that include an uppercase letter, a lowercase letter, and a number.

We recommend your password include a special character.

The accepted special characters are: @ # \$ - | !.

It is important to keep your password confidential. Your old Casera username cannot be reused.

**REMINDER:** Members will need to delete the Casera mobile app and download the Access Credit Union mobile app.

|          | Reset alerts for online and mobile banking.                   |
|----------|---------------------------------------------------------------|
|          | Re-populate your e-Transfer sender profile.                   |
|          | Recreate your e-Transfer recipients list.                     |
|          | Reset your e-Transfer Autodeposit® settings (same email/m     |
|          | bile number as previously used).                              |
|          | Add your existing debit card to your mobile wallet, but selec |
|          | the Access image on your device.                              |
|          | Reschedule personal CRA future-dated bill payments.           |
| JS       | SINESSES:                                                     |
|          | Set up delegate(s).                                           |
|          | Set up business CRA bill payee(s).                            |
|          | Set up future dated CRA bill payment(s).                      |
| PTIONAL: |                                                               |
|          | Consolidate your business profiles to your preference.        |
|          | Enroll to MvCRA to view tax documents.                        |